## Step 1: Type web address <u>www.nwapune.gov.in</u>

| Type " www.nwapune.gov.in "       Google Search       Im Feeling Lucky         In the address bar       اس Feeling Lucky         Google Search       Im Feeling Lucky         Google Search       Im Feeling Lucky         Google offered in: हिन्दी वाश्ला తెలుగు मराठी தமிழ் ગુજરાતી ಕನ್ನಡ മലയാളం ਪੰਜਾਬੀ | G     Google     x       ←     →     C     ()       Publish With Us - P     I     ()       Www.nwapune_gov.in     I       Q     www.nwapune.gov.in |                                |                   |              | - □ ×<br>C • • • • · · · ·<br>> □ Other favorites |
|----------------------------------------------------------------------------------------------------|----------------------------------------------------------------------------------------------------|--------------------------------|-------------------|--------------|---------------------------------------------------|
| in the address bar<br>Q<br>Google Search I'm Feeling Lucky<br>Go behind the scenes to learn how Google Search works<br>Google offered in: हिन्दी वाश्ला छट्यार्थ मराठी इत्यी क्रे गुरुराती इत्रू व्य यथ्या यथ्या यथ्या<br>India                                                                            |                                                                                                    |                                |                   | Gmail Images | Sign in                                           |
| Google Search I'm Feeling Lucky<br>Go behind the scenes to learn how Google Search works<br>Google offered in: हिन्दी वाংলা මහාරා मराठी தமிழ் ગુજરાતી ಕನ್ನಡ മലയാളం ਪੰਜਾਬੀ                                                                                                    |                                                                                                    | <sub>.gov.in</sub> " Go        | ogle              |              |                                                   |
| Go behind the scenes to learn how Google Search works<br>Google offered in: हिन्दी वाश्ला මෙಲාగు मराठी தமிழ் ગુજરાતી ಕನ್ನಡ മലയാളം ਪੰਜਾਬੀ                                                                                                    | Q                                                                                                    |                                |                   | Ļ            |                                                   |
| Google offered in: हिन्दी वाश्ला මෙಲාగು मराठी தமிழ் ગુજરાતી ಕನ್ನಡ മലയാളം ਪੰਜਾਬੀ                                                                                                    |                                                                                                    | Google Search                  | I'm Feeling Lucky |              |                                                   |
| India                                                                                                    | Go                                                                                                    | o behind the scenes to lea     | arn how Google Se | arch works   |                                                   |
| · · · · · · · · · · · · · · · · · · ·                                                                                                    | Google offered in:                                                                                                    | हिन्दी বাংলা ভ্রত্যার্ম্য मरात | ST தமிழ் ગુજરાતી  | ಕನ್ನಡ മലയാള  | o ਪੰਜਾਬੀ                                          |
|                                                                                                    | India                                                                                                    |                                |                   |              |                                                   |

## Step 1: Type web address www.nwapune.gov.in

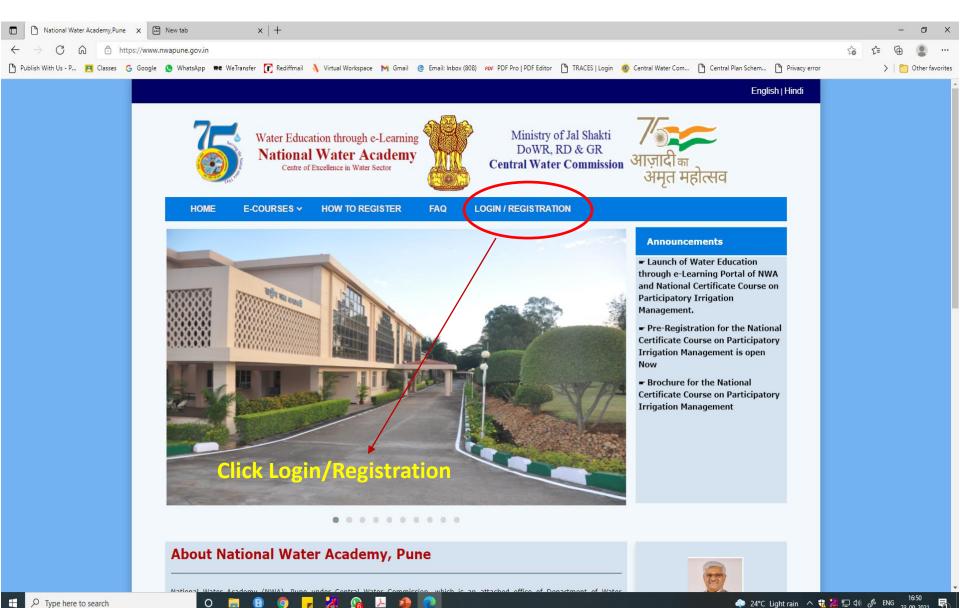

0

# **Registration on Moodle**

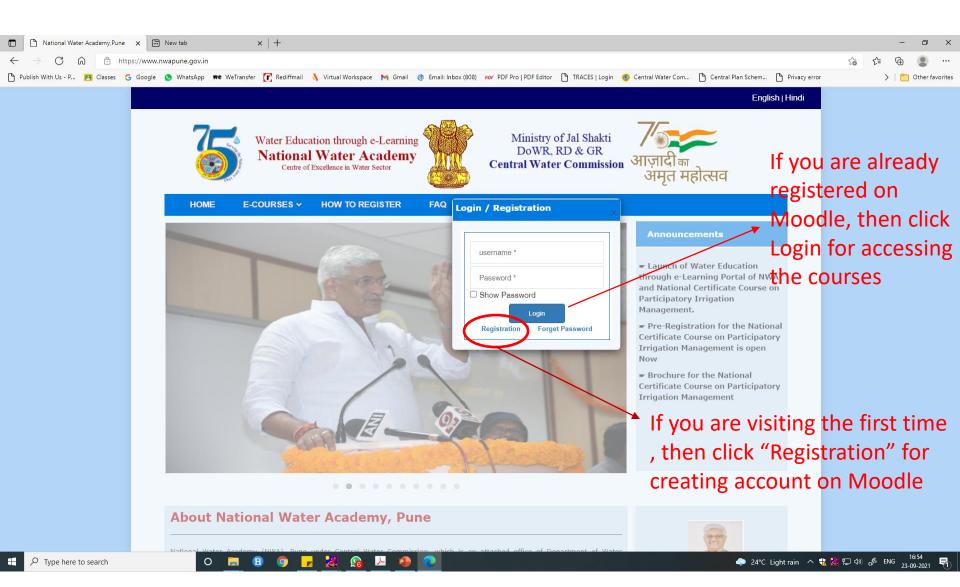

### Fill the registration form

| National Water Academy,Pune X     New                                                 | account X New tab                      | x   +                                                                                                    | - 0 ×                            |
|---------------------------------------------------------------------------------------|----------------------------------------|----------------------------------------------------------------------------------------------------|----------------------------------|
| $\leftarrow$ $\rightarrow$ $C$ $\textcircled{a}$ $\textcircled{https://elearning.nv}$ | wapune.in/login/signup.php             |                                                                                                    | ् 🏠 🖆 🚇 …                        |
| 🎦 Publish With Us - P 🔼 Classes 💪 Google 🔇 V                                          | WhatsApp 🗰 WeTransfer 🚺 Rediffmail 🐧 V | irtual Workspace M Gmail @ Email: Inbox (808) 🕫 PDF Pro   PDF Editor 🕒 TRACES   Login 🤨 Central Water Com 🗅 Central Plan Schem 🗅 Privac                                                             | cy error >   🛅 Other favorites   |
|                                                                                       |                                        |                                                                                                    | <b>^</b>                         |
|                                                                                       | New account                            |                                                                                                    |                                  |
|                                                                                       |                                        | ► Expand all                                                                                                    |                                  |
|                                                                                       | Choose your username ar                |                                                                                                    |                                  |
|                                                                                       | Username                               |                                                                                                    |                                  |
|                                                                                       |                                        | The password must have at least 8 characters, at least 1 digit(s), at least 1 lower case letter(s), at least 1 upper case letter(s), at least 1 non-alphanumeric character(s) such as as *, -, or # |                                  |
|                                                                                       | Password ()                            |                                                                                                    |                                  |
|                                                                                       | Mana datati                            |                                                                                                    |                                  |
|                                                                                       | More details                           |                                                                                                    |                                  |
|                                                                                       | Email address 0                        |                                                                                                    |                                  |
|                                                                                       | Email (again) O                        |                                                                                                    |                                  |
|                                                                                       | First name O                           |                                                                                                    |                                  |
|                                                                                       | Surname 0                              |                                                                                                    |                                  |
|                                                                                       | City/town                              |                                                                                                    |                                  |
|                                                                                       | Country                                | Select a country •                                                                                                    |                                  |
|                                                                                       | Other fields -                         |                                                                                                    |                                  |
| Click this o                                                                          | ption                                  | Create my new account Cancel                                                                                                    |                                  |
|                                                                                       | There are required fields in this form | marked ()                                                                                                    |                                  |
| F P Type here to search                                                               | 0 🗖 🔒 🔕 🧖                              | 🔏 🚱 🔁 🍙 🧑                                                                                                    | へ 🕄 🎘 🗊 🕼 🖋 ENG 🔐 🛱 an angerer 📑 |

## Contd...

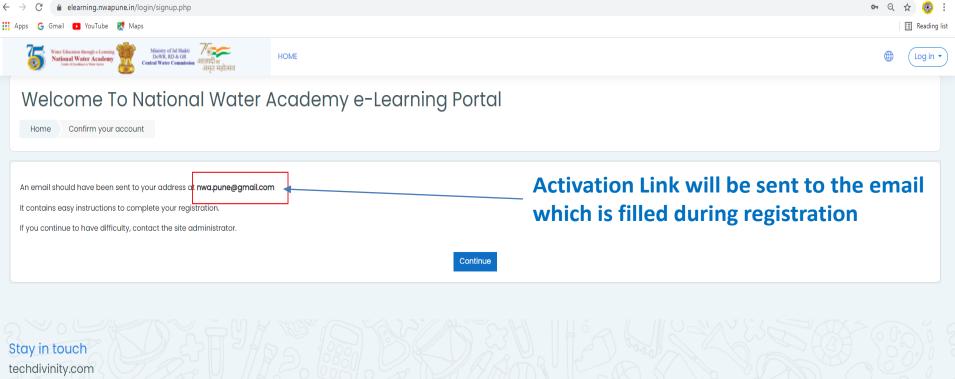

> PROUDLY MADE WITH MOODE Made with ♥ by Tech Divinity,Pune

## Activation of the account

Delete forever

#### Welcome To National Water Academy e-Learning Portal: account confirmation 🕨 Spam 🗙

.

Admin User (via NWA e-Learning Portal) via amazonses.com

to me 💌

Hi Srinivas G,

Not spam

A new account has been requested at 'Welcome To National Water Academy e-Learning Portal' using your email address.

To confirm your new account, please go to this web address:

https://elearning.nwapune.in/login/confirm.php?data=MDjDfDyFQKFP1PQ/geecnu

In most mail programs, this should appear as a blue link which you can just click on. If that doesn't work, then cut and paste the address into the address line at the top of your web browser window.

If you need help, please contact the site administrator,

Admin User

Reply Forward

Click the activation click the link directly for activation. Else, copy the link and paste it in address bar and press enter key for activation of the account

Note: Open the email used for registration. Some times, activation link will not be received in Inbox. Hence Spam folder also need to be checked.

11:08 AM (52 minutes ago)

#### Confirmation of Registration...

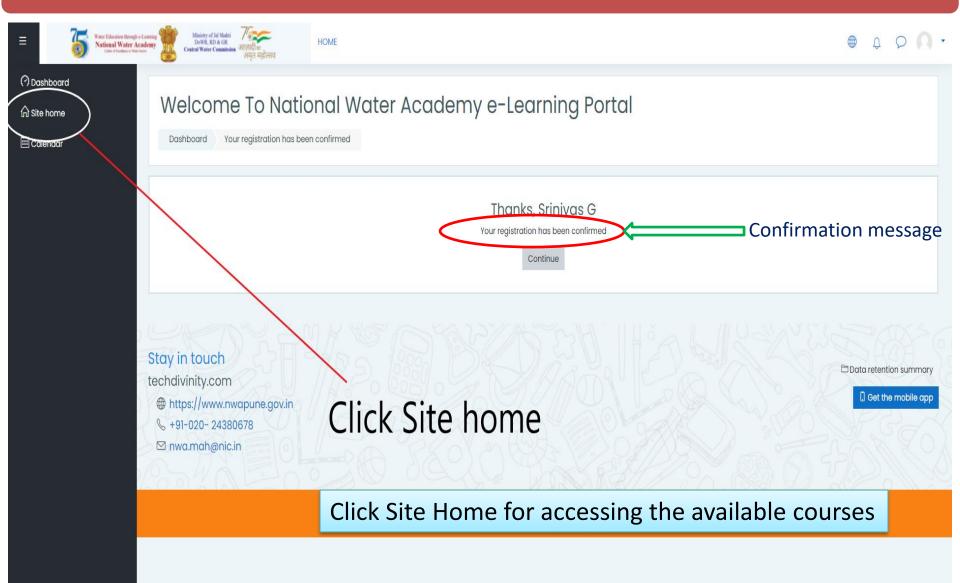

#### Accessing the courses

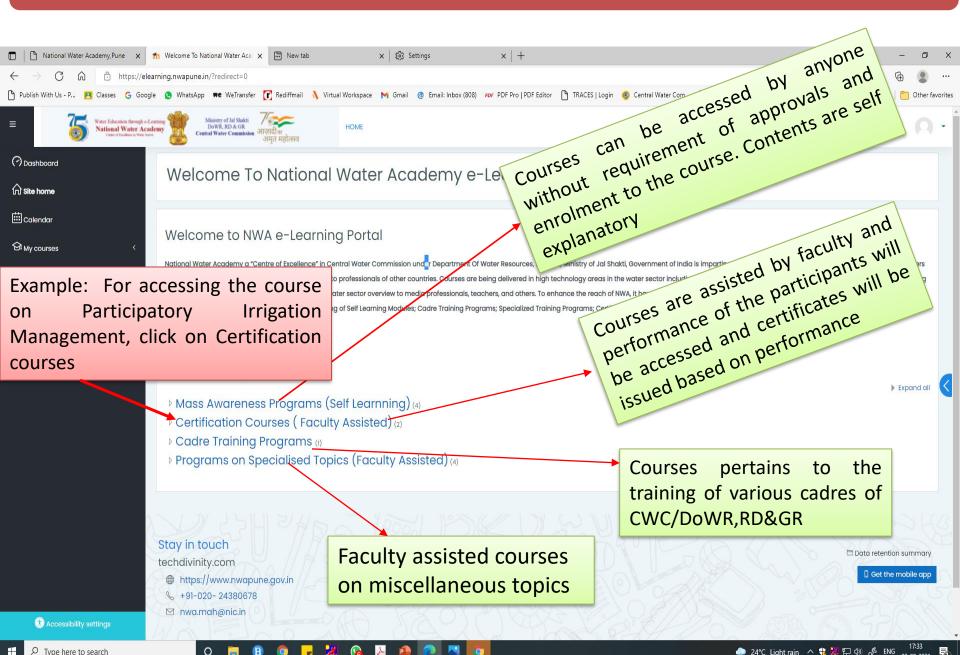

### Accessing the course

0

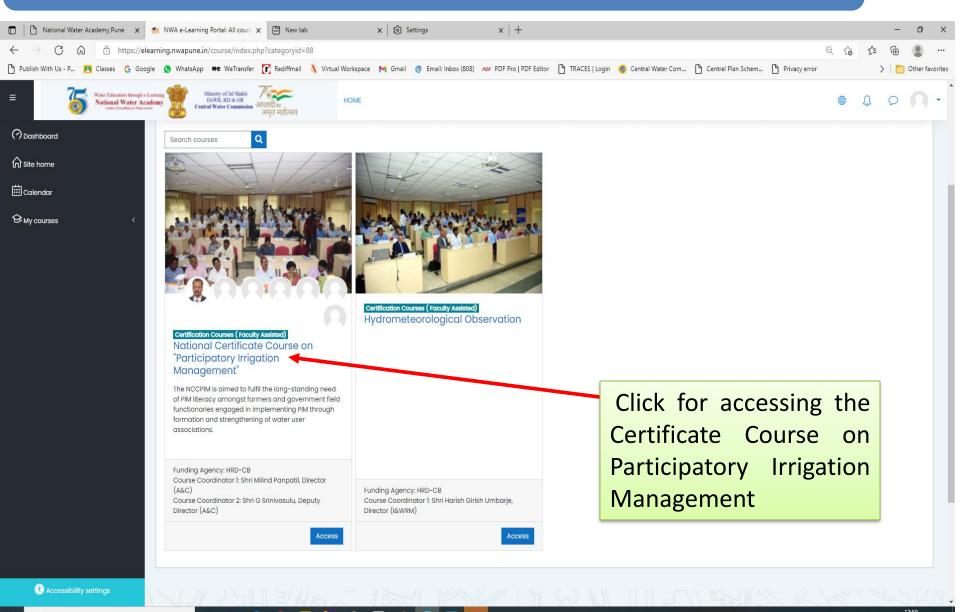

### Contents of the Course

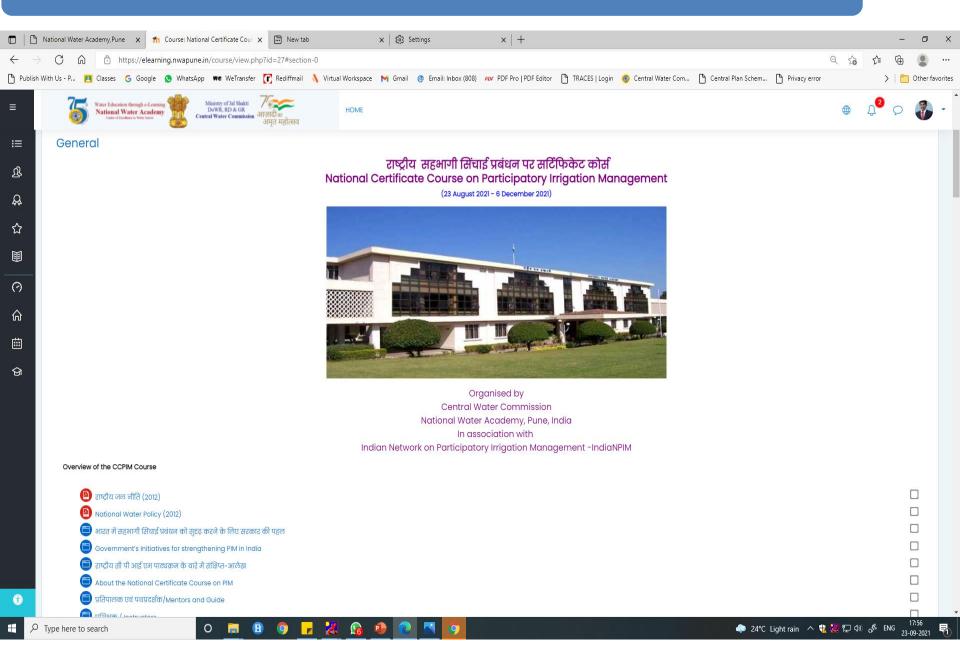

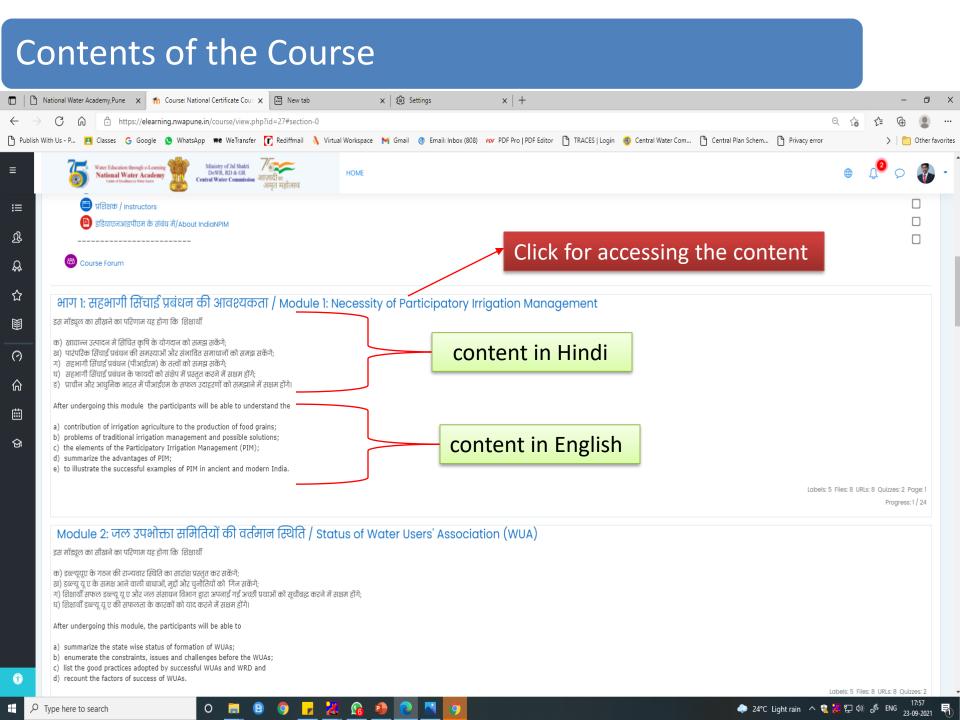

#### Contents....

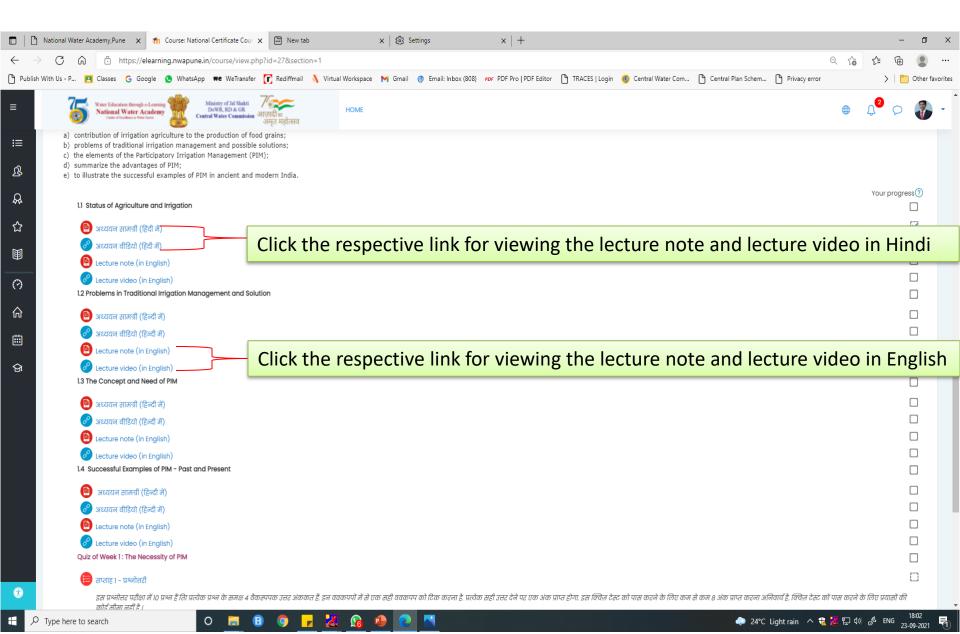

#### Attempting Quiz

|                                                                                                  | 🗅 National Water Academy,Pune x 🌴 Course: National Certificate Cour x 🖾 New tab x 🖏 Settings x +                                                                                                    | - 0 X                                                                                           |
|--------------------------------------------------------------------------------------------------|----------------------------------------------------------------------------------------------------|-------------------------------------------------------------------------------------------------|
| - '                                                                                              | $\rightarrow$ C $\hat{\alpha}$ $\hat{c}$ https://elearning.nwapune.in/course/view.php?id=27&section=1                                                                                                    | २ ६ ६ 🖨 🙎 …                                                                                     |
| Pu 🖰                                                                                             | ublish With Us - P 🖪 Classes 💪 Google 🧕 WhatsApp 🗮 WeTransfer 🜈 Rediffmail 🐧 Virtual Workspace M Gmail @ Email: Inbox (808) 🚧 PDF Pro   PDF Editor 💾 TRACES   Login 🐵 Central Water Com 💾 Central Plan Schem                                                                                                    |                                                                                                 |
| ≡                                                                                                | Water Education through e-Learning         Ministry of Jal Slakti<br>DoWR, RD & GR<br>Central Water Commission         Ministry of Jal Slakti<br>DoWR, RD & GR         Ministry of Jal Slakti<br>DoWR, RD & GR         Ministry of Jal Slakti<br>DoWR         Ministry of Jal Slakti<br>DoWR         Ministry of Jal Slakti<br>DoWR         Ministry of Jal Slakti<br>DoWR         Ministry of Jal Slakti<br>DoWR         Ministry of Jal Slakti<br>DoWR         Ministry of Jal Slakti<br>DoWR         Ministry o | 🖶 4 <mark>8</mark> 0 🚯 -                                                                        |
| Ⅲ<br>8<br>8<br>8<br>8<br>8<br>8<br>8<br>8<br>8<br>8<br>8<br>8<br>8<br>8<br>8<br>8<br>8<br>8<br>8 | 1.4 Successful Examples of PIM - Past and Present                                                                                                    | ि<br> <br> <br> <br> <br> <br> <br> <br> <br> <br> <br> <br> <br> <br> <br> <br> <br> <br> <br> |
|                                                                                                  | This quiz contains 10 questions having 4 optional answers. Tick the correction option. Every correct answer will give you 1 mark. To pass this quiz test, at least 8 marks are required. There is no limit of efforts to pass this                                                                                                    | s test.                                                                                         |
|                                                                                                  | Jump to  ♦ Module 2: जल उपभोक्ता समितियो की वर्तमान स्थिति / ड<br>•  •  •  •  •  •  •  •  •  •  •  •  •                                                                                                    | Status of Water Users' Association (WUA) >                                                      |
| Ť                                                                                                | PROUDLY MADE WITH MOODE<br>Made with © by Tech Divinity.Pune                                                                                                    |                                                                                                 |
| •                                                                                                |                                                                                                    | in へ 我 🎽 🖫 🕼 🖋 ENG 18:08 🛃                                                                      |

## Attempting Quiz...

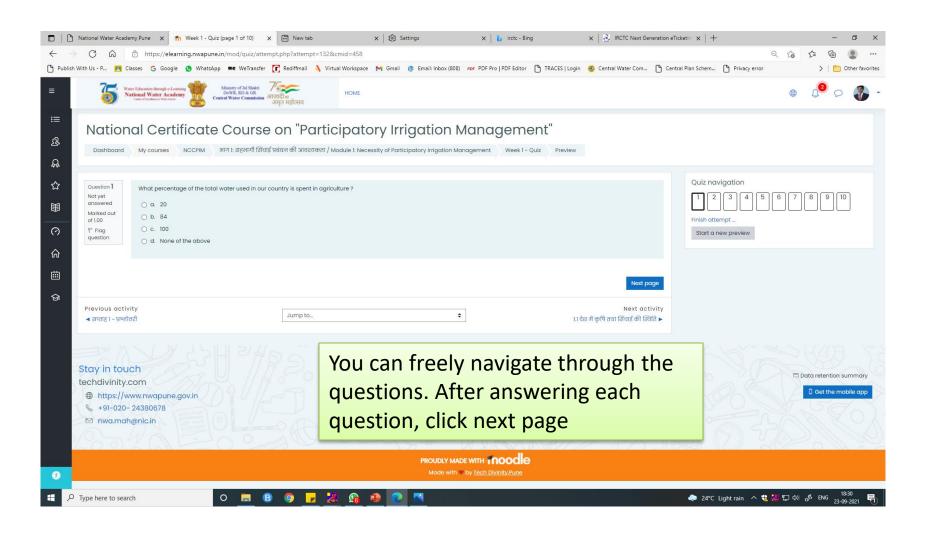

## Navigating through the modules

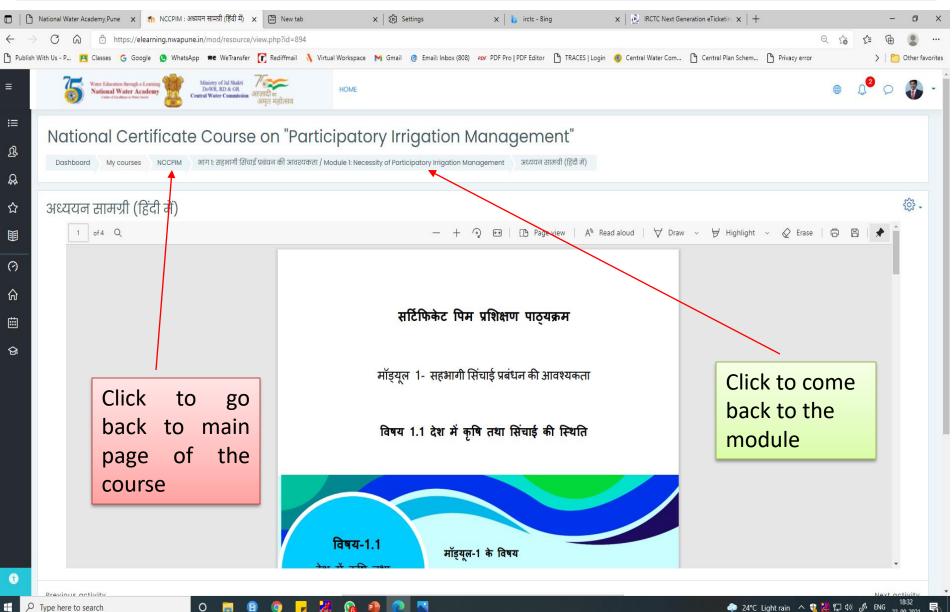

23-09-2021

|              | Navigating throug                                                                                       | n the modules                                                                                                    |                                             |
|--------------|----------------------------------------------------------------------------------------------------|----------------------------------------------------------------------------------------------------|---------------------------------------------|
|              | 👌 National Water Academy,Pune 🗙 🎢 Course: National Certificate Cour                                     | x 🖾 New tab x   🖏 Settings x   🐌 inct - Bing x   🙋 IRCTC Next Generation eTicketin x   +                                                                                                    | - 0 X                                       |
| $\leftarrow$ | → C ର 👌 https://elearning.nwapune.in/course/view.ph                                                     | p?id=27&section=11                                                                                                    | < < 6 € ■                                   |
| Publ         | sh With Us - P 🖪 Classes 🌀 Google 🧕 WhatsApp 🗮 WeTransfer                                               | 📝 Rediffmail 🛝 Virtual Workspace M Gmail @ Email: Inbox (808) 🚧 PDF Pro   PDF Editor 🗅 TRACES   Login 💩 Central Water Com 🗅 Central Plan Schem 🗅 Privacy error                                                    | > 🛛 🛅 Other favorites                       |
| ≡            | Water Education through e-Learning<br>Water Calculation Water Academy<br>Control Thushness Water Net    | र्माजादी∎<br>अमुत महोत्सव                                                                                                    | 🖷 t <sub>6</sub> b 🗐 -                      |
| ≔            | Lecture note (in English)                                                                               |                                                                                                    |                                             |
|              | Lecture video (in English)                                                                              |                                                                                                    |                                             |
| ያ            | 11.4 -Water accounting, Water audit and estimation of water                                             | If losses                                                                                                    |                                             |
| Ŗ            | 🕒 अध्ययन सामग्री (हिन्दी में)                                                                           |                                                                                                    |                                             |
|              | 🧭 अध्ययन वीडियो (हिन्दी में)                                                                            |                                                                                                    |                                             |
| ជ            | Lecture note (in English)                                                                               | Use jump to option for directly                                                                                                    |                                             |
|              | Quiz for Week 11 : Water Measurement, Accounting, Audit &                                               | Estimation. jumping into any module                                                                                                    |                                             |
|              | 😑 सप्ताह ॥ - प्रश्नोत्तरी                                                                               | Jemping meetany meetane                                                                                                    |                                             |
| ര<br>ഹ       | इस प्रश्नोत्तर परीक्षा में 10 प्रश्न हैं तथा प्रत्येक प्रश्न के समक्ष चार वैकवि<br>की कोई सीमा नहीं है। | चेक उत्तर अंकित है। इन विकल्पों में से एक रही विकल्प को क्लिक करना है। प्रत्येक सही उत्तर देने पर एक अंक प्राप्त होगा। इस क्विज़ टेस्ट को पास करने के लिए कम से कम ८ अंक प्राप्त करना अनिवार्य है। क्विज़ टेस्ट क | गे पास करने के लिए पुनः प्रयासों            |
|              | 🛑 Week 11 - Quiz                                                                                        |                                                                                                    |                                             |
| ⊞            | This quiz has 10 questions and each question has 4 option                                               | . Correct option has to be belected. Each correct question bears 1 mark. Minimum 8 marks are required to pass the course. There is no limit for number of attempts.                                               |                                             |
| ନ୍ତ          |                                                                                                    |                                                                                                    |                                             |
|              | ◀ Module 10 : जल उपभोक्ता समिति द्वारा जल अपराधों पर नियंत्रण / Contro                                  | of water crimes by WUAs Module 12 : जल उपओक्ता समितियों द्वारा वित्तीय प्रबंधन / Financial Management of '<br>Jump to                                                                                             | Water User Associations (WUA) ►             |
|              |                                                                                                    | Jump to                                                                                                    |                                             |
|              | Stay in touch<br>techdivinity.com                                                                       | Main course page<br>arra 1: 표종대기 [현대동 첫뢰ሬ대 육집 3 Haq2ramatl / Module 1: Necessity of Participatory Irrigation Management<br>Module 2: 여행 정당에 등 관계 전체 위험 관계 여러 위험 위험 위험 위험 위험 위험 위험 위험 위험 위험 위험 위험 위험               | Data retention summary G Get the mobile app |
| A            |                                                                                                    | PROUDLY MADE WITH Inoodle                                                                                                    |                                             |
|              |                                                                                                    | Made with 🎔 by <u>Tech Divinity Pune</u>                                                                                                    | •                                           |
|              | O Type here to search O 📜 🚺                                                                             | 🕽 💿 🔽 🄏 🚇 💽 🔼 🧔 🗢 🖓                                                                                                    | 【記録】 18:36 LNG 18:36                        |

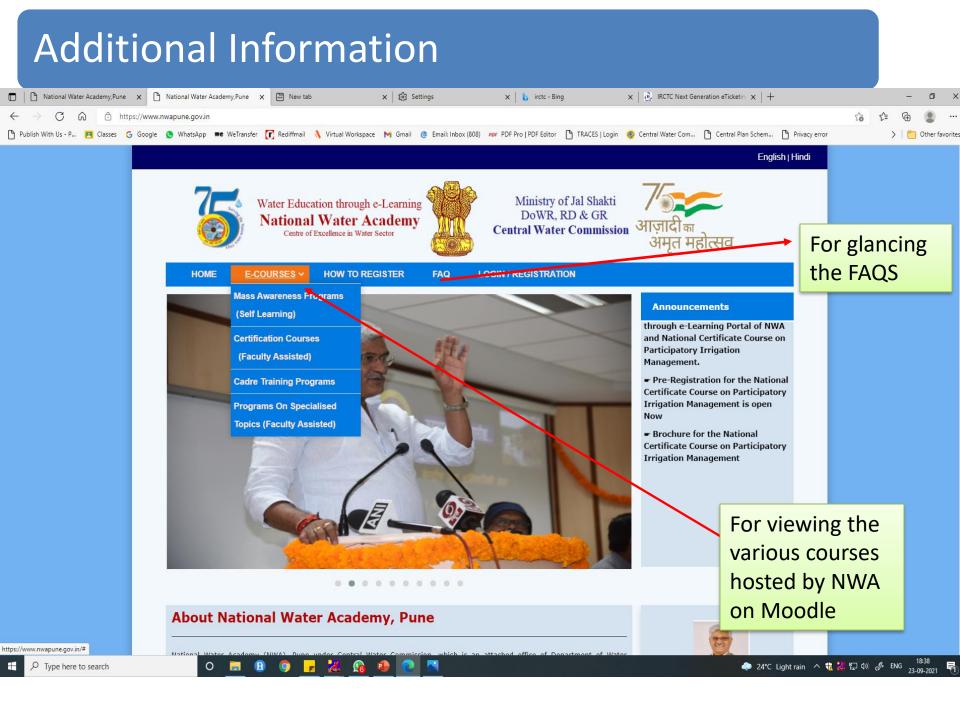

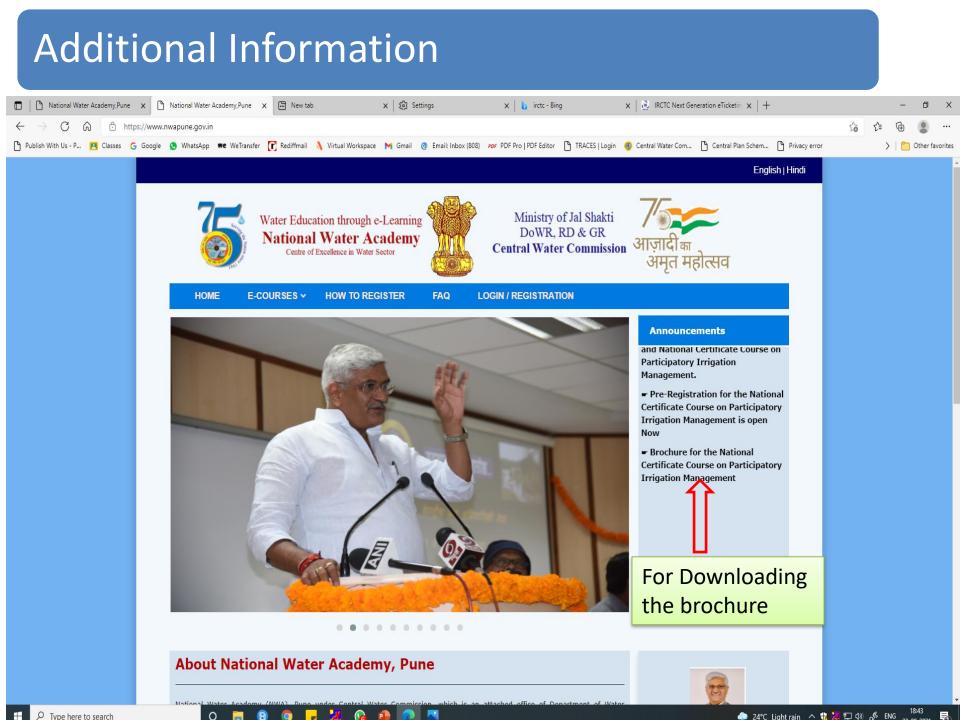

#### Steps for accessing the Moodle through Mobile App

#### Step 1 : Search "Moodle" in the Google Play store

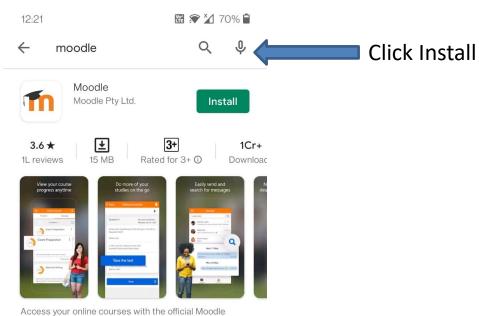

mobile app

#### Ads · Related to your search

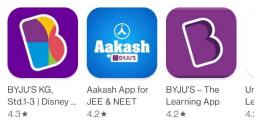

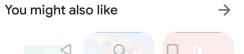

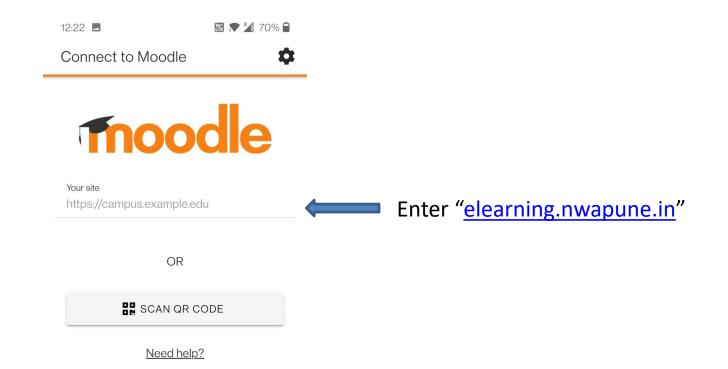

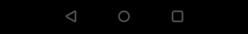

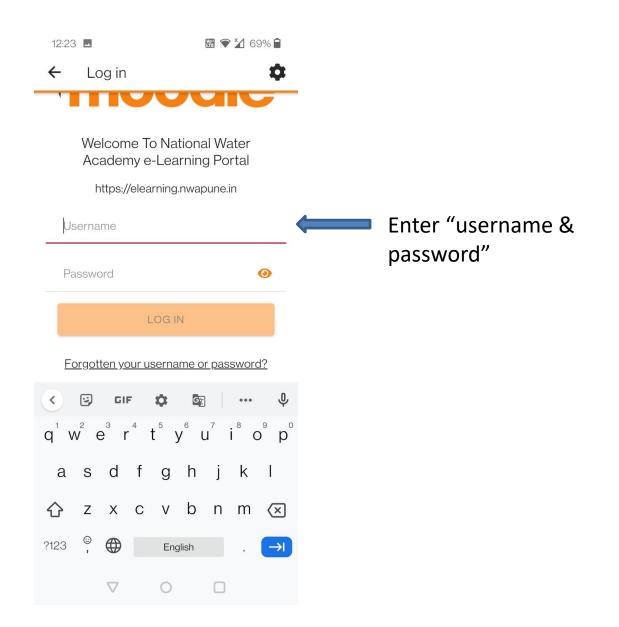

#### Step 4 : Access the training Program

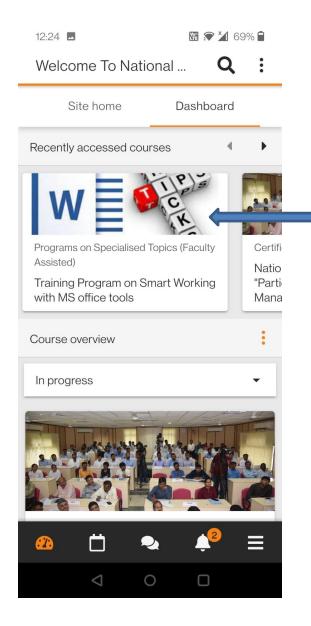

#### Click the training Program

| 12:24      | 4                                                                      | 躍 🖈 🎽         | 69% 🗋 |
|------------|------------------------------------------------------------------------|---------------|-------|
| ←          | Training Prog                                                          | Iram on S     | :     |
|            | Contents                                                               | Participant   | is >  |
|            | Lecture on Smar                                                        | t Tricks on M | SI 🗸  |
|            | MS Word                                                                | Show          | 𝔄 ←   |
|            | MS Word Part -II                                                       |               | ତ     |
|            | MS Word Part III<br>Restricted<br>Available from <b>23</b><br>10:30 AM | 3 September 2 | 021,  |
|            | Quiz on MS Word                                                        | d 🗌           |       |
|            |                                                                        | <             | >     |
| <b>?</b> } | <b>Ö</b> 🤊                                                             | <b>↓</b> 2    | ≡     |
|            |                                                                        |               |       |